# **ENTRÉ PRE-INSTALLATION CHECKLIST**

Before installing Entré, review the following pre-installation checklist. Completing these tasks before installation reduces setup time as well as the liklihood that you'll need to troubleshoot configuration issues after Entré is installed.

### Analyze Server Architecture

**—**

Verify that your system sizing and architecture are comparable to the suggested guidelines in the Entré Server Architecture Recommendations (LT-1639) available at DM[P.com/Entr](https://dmp.com/entre)e.

### Configure Microsoft SQL Server

- Ensure Microsoft SQL Server 2012 or later has been installed. The following link directs you to the SQL Server information page, which includes a comparison diagram to help you determine the appropriate version for your server and organization:
	- **[Microsoft SQL Server Editions](https://www.microsoft.com/en-us/sql-server/sql-server-2017-editions)**
- Verify that you have configured SQL Server to use Named Pipes and TCP/IP port 1433 for communication. For more information, refer to the following Microsoft SQL documentation:
	- **EXECT: [Server Network Configuration](https://docs.microsoft.com/en-us/sql/database-engine/configure-windows/server-network-configuration?view=sql-server-2017)**
	- **[Enable or Disable a Server Network Protocol](https://docs.microsoft.com/en-us/sql/database-engine/configure-windows/enable-or-disable-a-server-network-protocol?view=sql-server-2017)**
	- **EXECONFIGURE A Server to Listen on a Specific TCP Port**
- Make sure that the correct firewall ports are open for Microsoft SQL Server if your machine has Windows Firewall running. For more information, refer to the following Microsoft SQL documentation:
	- **EXECONFIGURE A [Configure a Windows Firewall for Database Engine Access](https://docs.microsoft.com/en-us/sql/database-engine/configure-windows/configure-a-windows-firewall-for-database-engine-access?view=sql-server-2017)**

#### Configure Firewall Settings

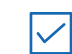

Make sure the correct firewall ports are open for Entré. The ports that DMP panels use for communication with Entré are configured in the panel **REMOTE OPTIONS** menu. The following is a list of default ports:

**App Server Ports**—2001, 2011, 1236, 1237, 9090, and 9091

**Workstation and Web Server Ports**—1236, 1237, 8080, and 443

Verify that your antivirus software and any firewall applications or devices have exceptions for Entré, Java, SQL, and their respective ports.

For more information about configuring Windows Firewall, refer to the following Microsoft documentation:

- ê [Create an Inbound Port Rule](https://docs.microsoft.com/en-us/windows/security/threat-protection/windows-firewall/create-an-inbound-port-rule)
- **EXECRED EXECRED FOR CREAT CONCRETE PORT CREATED**
- **[Advanced Firewall Administration with PowerShell](https://docs.microsoft.com/en-us/windows/security/threat-protection/windows-firewall/windows-firewall-with-advanced-security-administration-with-windows-powershell)**

## Understanding the Java Virtual Machine

Entré uses an on-demand Java virtual machine (JVM). This means that installing Java and Entré separately is not necessary. All required Java files are installed with Entré.

When you launch Entré, you are also launching the JVM in real time and creating an on-demand process rather than using the virtual machine as a system application. This approach eliminates common JVM security vulnerabilities because the virtual machine is only visible to Entré. As a result, no other applications can launch, capture, or attempt to take control of the JVM.

This on-demand methodology also allows you to take advantage of isolated memory architecture in Microsoft Windows. When using Windows memory isolation, only users with administrator permissions can see that there is a JVM running along with Entré.

Entré also increases protection by disposing of the JVM when the program is closed. Java garbage collection is initiated when the JVM and all of its objects are destroyed in machine memory. When you properly launch and exit Entré on a correctly configured PC, no other processes can access the JVM or its data.

Installing Java and Entré separately is not necessary. All required Java files are installed with Entré.